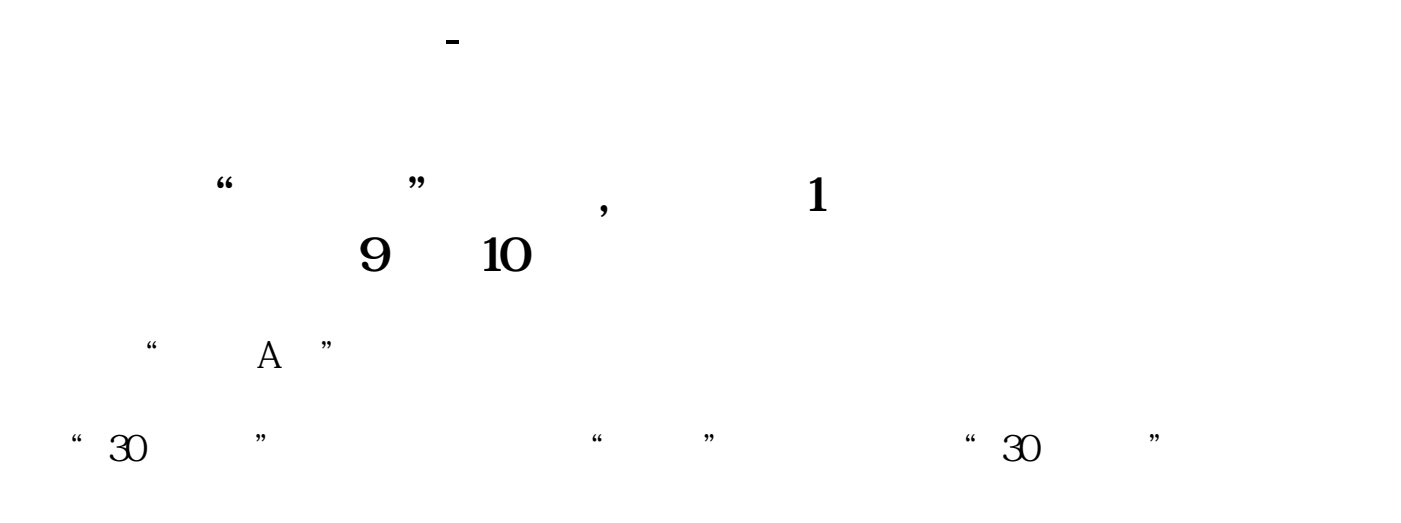

请您在进行条件选股时,先点工具-下载一下数据。

**三、同花顺软件选股平台,怎样搜索每天都符合条件的股票?**

----------------------

 $\sim 13$ 

简化操作选股过程和时间,帮你快准狠抓到好股.

**10%** 

 $=1.04$ 

XG H/C&gt

 $\text{m}$ ed

菜单--报价--历史行情或者阶段排行,可以进行一些历史行情的排序或者搜索,但

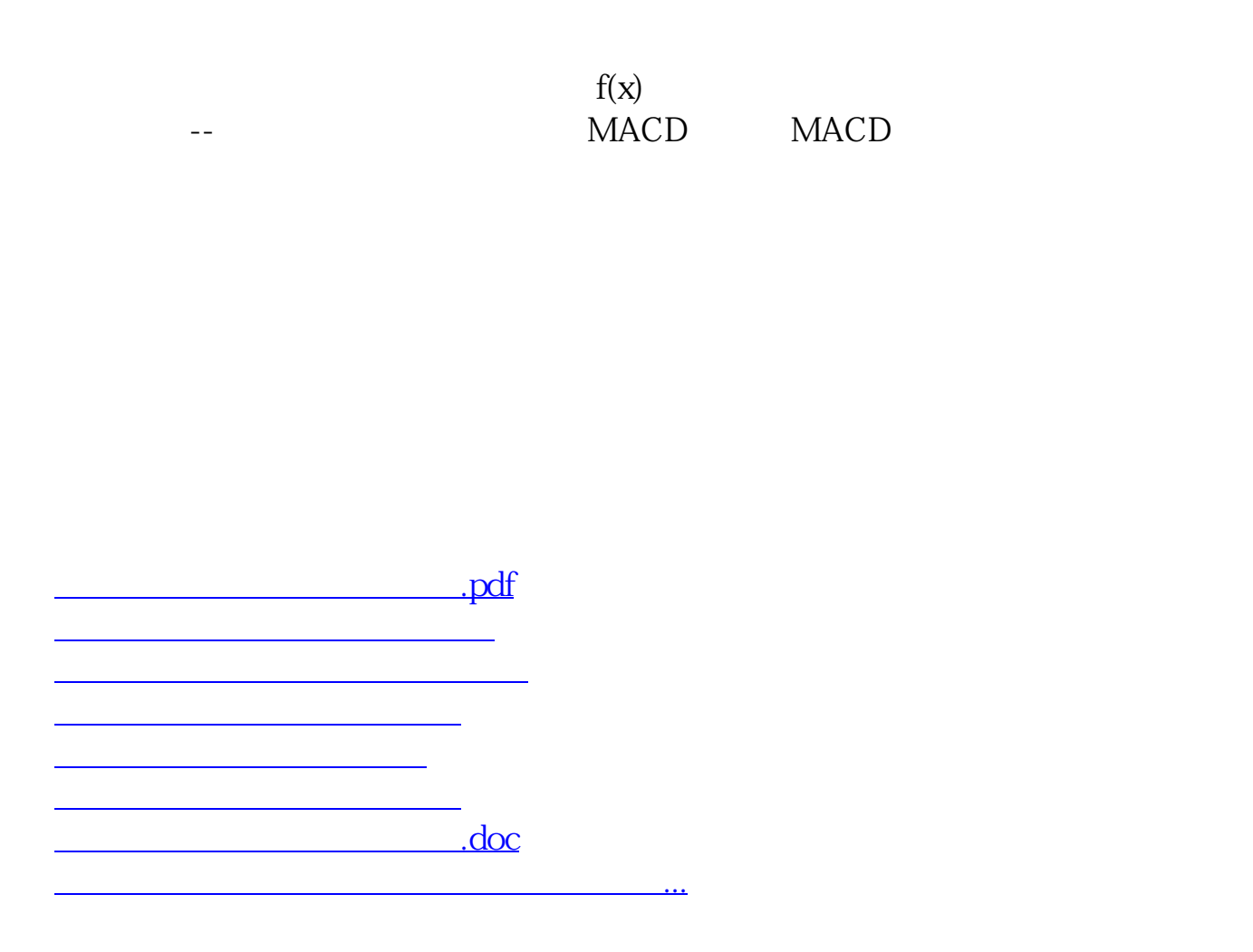

<https://www.gupiaozhishiba.com/article/21660494.html>